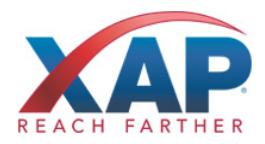

# QUICK REFERENCE GUIDE FOR STUDENTS **HOW TO GET STARTED WITH RUREADYND.COM**

Public school students in North Dakota already have accounts created in RUReadyND.com. Follow the instructions below to access all of the planning features and your own personal portfolio.

# **HOW TO ACCESS YOUR ACCOUNT (FIRST TIME USERS)**

- 1. Go to **RUReadyND.com.**
- 2. In the **Sign In** section, enter your Portfolio Name and Password as follows:
	- **Account Name:** nd.lastname.firstname.mmddyyyy (i.e. nd.doe.john.11221999)
	- **Password:** mmddyyyy (i.e. 11221999)

You will be prompted to change your password the first time you sign in.

- 3. Be sure to remember your username and password! Consider writing them down somewhere safe.
- 4. Click on **Sign In** and start using RUReadyND.com!

# **HOW TO ACCESS YOUR ACCOUNT (RETURNING USERS)**

- 1. Go to **RUReadyND.com**
- 2. Enter your Account Name and Password under Sign In.
- 3. Click the **Sign In** button.

# **GET STARTED WITH RUREADYND.COM**

Here are some of the helpful features you'll find in RUReadyND.com:

#### **Career Planning**

- Learn About Yourself: Discover your interests, work values, basic skills or suggested career clusters.
- Explore Careers: Browse careers using **Career Clusters** or use the **Career Finder** to find careers.

#### **College Planning**

- Explore Postsecondary Schools: Use the **College Matching Assistant** to see schools matching your needs.
- Explore Programs and Majors: Check out the programs and majors that match your career goals.

#### **Financial Aid Planning**

- Financial Aid 101: Follow the steps for assistance with paying for college.
- Financial Aid Calculators: Compare college costs with the **College Savings Calculator**.
- Find Scholarships: Complete your profile in the **Scholarship Finder** to see matching scholarships.
- Build Your Financial Aid Plan: The **Financial Aid Wizard** allows you to calculate and plan for school.

# **Your Portfolio**

• Review the work you've completed in other sections of the program, upload documents and more!

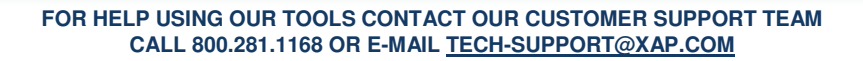

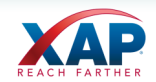